# Let's get started

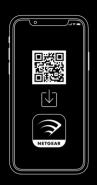

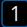

On your mobile phone, scan the QR code to download the Nighthawk app

If you used the Nighthawk app before, go to the dashboard and tap the top left menu, then SET UP A NEW NIGHTHAWK SYSTEM.

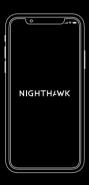

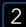

Connect your phone to the extender WiFi

Plug in your extender.

Connect your mobile phone to the NETGEAR\_EXT WiFi network.

Open the Nighthawk app and follow the step-by-step instructions to set up your extender.

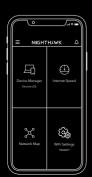

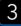

Do more with the app

Check out everything you can do on the Nighthawk app! Run a speed test, see all the connected devices, and more.

#### Overview

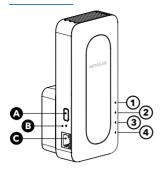

- A WPS button
- B Reset button
- **G** Ethernet port
- 1 🖒 Power LED
- ② W Router Link LED
- (I) Client Link LED
- 4 🖫 WPS LED

### Troubleshooting

If you need setup help, visit <u>netgear.com/extenderhelp</u> for more information.

## Support and Community

Get your questions answered and access the latest downloads at netgear.com/support, and check out our NETGEAR Community at community.netgear.com.

### Regulatory and Legal

Si ce produit est vendu au Canada, vous pouvez accéder à ce document en français canadien à netgear.com/support/download/. (If this product is sold in Canada, you can access this document in Canadian French at netgear.com/support/download/.) For regulatory compliance information including the EU Declaration of Conformity, visit netgear.com/about/regulatory/. See the regulatory compliance document before connecting the power supply. For NETGEAR's Privacy Policy, visit netgear.com/about/privacy-policy. By using this device, you are agreeing to NETGEAR's Terms and Conditions at netgear.com/about/terms-and-conditions. If you do not agree, return the device to your place of purchase within your return period.

Applicable to 6 GHz devices only: Only use the device indoors. The operation of 6 GHz devices is prohibited on oil platforms, cars, trains, boats, and aircraft, except that operation of this device is permitted in large aircraft while flying above 10,000 feet. Operation of transmitters in the 5.925-7.125 GHz band is prohibited for control of or communications with unmanned aircraft systems.

#### NETGEAR, Inc.

350 East Plumeria Drive San Jose, CA 95134, USA

#### NETGEAR INTERNATIONAL LTD

Floor 6, Penrose Two, Penrose Dock, Cork, T23 YY09, Ireland

© NETGEAR, Inc., NETGEAR and the NETGEAR Logo are trademarks of NETGEAR, Inc. Any non-NETGEAR trademarks are used for reference purposes only.

NETGEAR

February 2023

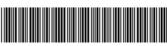

201-31387-01